# **Banco de imagens médicas para desenvolvimento de material pedagógico**

**Marta R. Bez<sup>1</sup> , Cecília D. Flores<sup>2</sup> , Regis L. Sebastiane<sup>2</sup> , Eduardo J. Zanatta<sup>2</sup> , Sandro F. Specht<sup>1</sup> , Adriana Roehe<sup>2</sup> , Rosa Maria Vicari<sup>3</sup>**

<sup>1</sup>Universidade Feevale, Novo Hamburgo –  $RS - Brasil$ 

<sup>2</sup>Universidade Federal de Ciências da Saúde de Porto Alegre, Porto Alegre – RS – Brasil

<sup>3</sup>Universidade Federal do Rio Grande do Sul, Porto Alegre –  $RS - Brasil$ 

martabez@feevale.br; eduzanatta@gmail.com; sandro@digifull.br; {adrianar, dflores, regisl}@ufcspa.edu.br; rosa@inf.ufrgs.br

*Abstract. This paper presents an image database developed to storing images gross and microscopic and radiology cases at autopsy pathology from an educational institution in the health field. The storage aimed reuse, interoperability, modularity and ease of being accessed by teachers and students of the institution. The system is presented and the developed a tool for creating Studies Case using the images stored in the database images.*

*Resumo. Este artigo apresenta um banco de imagens desenvolvido para armazenamento de imagens macro e microscópicas e radiologias de casos anatomopatológicos de necropsias de uma instituição de ensino na área da saúde. O armazenamento visou a reutilização, interoperabilidade, modularidade e facilidade de ser acessado pelos professores e alunos da instituição. O sistema é apresentado, bem como uma ferramenta desenvolvida para criação de Casos de Estudo utilizando as imagens armazenadas no banco de imagens.* 

## **1. Introdução**

O uso de imagens médicas para diagnósticos está presente na evolução da área da saúde desde a descoberta do RAIO-X em 1895. [Carrare et al. 2006]. Segundo Pinto (2000), nos últimos anos, a utilização de imagens tornou-se condição indispensável para diagnósticos, pesquisa e estudos na área da saúde.

O entendimento da Patologia para os alunos da área da saúde, por exemplo, é de essencial importância, pois é da compreensão da patogenia das doenças e das alterações por elas causadas ao organismo que advém o tratamento e a prevenção das mesmas. A Patologia é o estudo das doenças e das alterações estruturais e funcionais causadas às células, tecidos e órgãos, e se baseia, fundamentalmente, nos aspectos morfológicos observados em cada doença. Considerada ciência de nível básico, o estudo da Patologia está incluído na grade curricular de diversos cursos de graduação da área da saúde. O Departamento de Patologia e Medicina Legal de uma instituição de ensino superior ministra disciplinas obrigatórias em diversos cursos, tais como, Medicina, Biomedicina, Nutrição, Fonoaudiologia, Enfermagem e Fisioterapia. Como ciência de caráter morfológico, é essencial para seu entendimento a presença de aulas práticas, com análises de peças cirúrgicas e imagens macro e microscópicas.

Existem atualmente, em diversas instituições de ensino superior, grandes dificuldades na obtenção e organização de material adequado às aulas práticas de Patologia, uma vez que a obtenção de material biológico é complexa e depende de fatores como prevalência e incidência de doenças.

O Departamento de Patologia e Medicina Legal em questão possui um acervo de cerca de 20 mil diapositivos, documentando imagens macro e microscópicas e radiológicas de casos anatomopatológicos e de necropsias realizadas em conjunto com o Serviço de Residência Médica em Patologia, desde o ano de 1962. Tal material estava sujeito à deterioração inerente ao tempo e ainda a questões referentes ao armazenamento e organização inadequados. No sentido de solucionar tais problemas e ainda aprimorar e universalizar o acesso dos alunos e professores a este material foi desenvolvido um Sistema de Informação AnatomoPatológica (SIAP), sob a forma de um banco de imagens, através da digitalização dos diapositivos do acervo do Departamento de Patologia e Medicina Legal.

O armazenamento digital tem sido uma alternativa eficaz no que se refere à preservação e à questão organizacional de imagens. Porém, para assegurar o acesso permanente, é necessário levar em consideração a evolução tecnológica constante, tendo como foco a fácil recuperação e manipulação do material tratado. Uma ferramenta computacional que permita ao aluno a manipulação e análise de imagens, através da identificação do diagnóstico, pode se tornar um recurso adicional riquíssimo na formação do profissional para a área da saúde [Muglia 2001].

Pinto (2000) apresentou um estudo conduzido entre os anos de 1993 e 1997 que identificou que os professores/especialistas médicos não estão preparados a lidar com recursos visuais, se tratando especificamente de imagens médicas, em sala de aula. Durante o processo de ensino-aprendizado pôde ser observado uma simples abordagem por parte do professor para transferir os conceitos e as características da patologia, porém, sem uma preocupação em discutir os aspectos observados pelo especialista para formulação de diagnósticos. Torna-se importante, portanto, a investigação de mecanismos didáticos de manipulação de imagens, propondo-se a análise e avaliação das aplicações educacionais para esta área.

Nesse contexto, este trabalho apresenta o desenvolvimento de um Sistema de Armazenamento e Recuperação de Imagens, em plataforma web, com o intuito de facilitar a construção de estudos de casos clínicos e permitir fácil utilização e manipulação destes em Ambiente Virtual de Aprendizagem (*Moodle*).

### **2. Metodologia**

A metodologia do projeto seguiu o conceito de Objeto de Aprendizagem (OA). A definição de OA [Prata 2007; Wilay 2001] apresentada na literatura é bastante ampla, permitindo a construção de diversos tipos de Objetos com as mais diferentes arquiteturas. Por essa razão, é necessário definirmos requisitos para garantir que estas arquiteturas não infrinjam os princípios das tecnologias aqui envolvidas. Um OA precisa ser reutilizável, característica que é tida como resultado de outras três: interoperabilidade, modularidade e capacidade de ser descoberto.

Neste trabalho foi adotado o padrão desenvolvido para objetos de aprendizagem: o IEEE 1484.12.1 *Standard for Learning Object Metadata* [LTSC 2004].

Ao lado destas questões tecnológicas, um importante requisito de um OA é sua função, que deve ser pedagógica. Assim, um OA deve ser criado no sentido de desempenhar tarefas específicas que gerem experiências de aprendizagem através da interatividade com o aluno.

A metodologia de desenvolvimento deste projeto pode ser definida em 8 etapas distintas: Uso de metadados [Vicari 2009] para descrição do conteúdo educacional do objeto (IEEE 1484.12.1); Uso de padrões desenvolvidos para OA; Definição da arquitetura final dos OAs; Seleção das imagens a serem digitalizadas; Tratamento das imagens e criação de um catálogo de metadados; Modelagem do banco de dados, utilizando MySQL para armazenar as imagens; Programação e desenvolvimento dos OAs em linguagem compatível com *web*, em especial HTML e PHP; Implementação, testes e validação dos OAs desenvolvidos.

## **3 Apresentação do Sistema**

Informações importantes foram analisadas para a modelagem de um banco de imagens que contemplasse as necessidades da Universidade na recuperação, catalogação, conservação e armazenamento das imagens médicas, bem como das informações patológicas. Além disso, foi levado em consideração que o banco de imagens deveria atender a todos os departamentos médicos, possibilitando que outras pessoas pudessem armazenar imagens, contribuindo para o enriquecimento do material de estudo e pesquisa da comunidade acadêmica. Para que este armazenamento fosse possível, foi necessária a construção de dois módulos de acesso distintos (Figura 1).

Um módulo de cadastro, destinado a professores e médicos, com permissão de inserção e edição de material a ser disponibilizado no segundo módulo, o módulo de usuário. Neste segundo módulo, são apresentados diversos tipos de pesquisas e informações referentes às imagens e casos de estudo clínicos, como, por exemplo, palavra chave, diagnóstico, estudo de caso, etc. Outra opção de consulta é utilizar uma imagem do corpo humano como forma de pesquisa, onde o usuário seleciona a área do corpo com o mouse e clica na região desejada. Há ainda a possibilidade de fazer *download* das imagens.

| UFCSPA - SIAP - Mozilla Firefox<br>Arquivo Editar Exibir Histórico Fayoritos Eerramentas Ajuda<br>$C \times \triangle$ %<br>$\sim$<br>http://www.frazaoproject.com.br/site/content/home/<br><b>UFCSPA - SIAP</b><br>d- | $\begin{array}{c} \hline \textbf{1} & \textbf{1} & \textbf{1} \\ \hline \textbf{2} & \textbf{1} & \textbf{1} \\ \hline \textbf{3} & \textbf{1} & \textbf{1} \end{array}$<br>☆ · <mark>&lt;</mark> Coople<br>의 의                                                                                         | UFCSPA - SIAP - Mozilla Firefox<br>Arquivo Editar Egibir Histórico Fayeritos Eerramentas Ajuda<br>$\bullet \bullet \bullet \bullet \bullet \bullet$<br><b>UFCSPA - SIAP</b><br>$\rightarrow$ | http://www.frazaoproject.com.br/manager/routines/system/login.php                                      | <b>Long</b><br>☆ - M - Google<br>ام |
|----------------------------------------------------------------------------------------------------|----------------------------------------------------------------------------------------------------|----------------------------------------------------------------------------------------------------|----------------------------------------------------------------------------------------------------|-------------------------------------|
| <b>SIAP</b> Sistema de Imagens<br><b>UFCSPA</b>                                                                                                    | Diagnósticos Órgãos Necropsia Casos de Estudo Imagens<br><b>ÁREA RESTRITA ACCESSI</b><br><b>BUSCAR</b><br>@ Diagnósticos @ Órgãos @ Necropsias @ Casos de estudo @ Imagens<br>Topografia<br>$\bullet$<br>Procedência<br>۰<br>Sistema<br>۰<br>调<br>Patologia<br>۰<br>ж<br>Especialidade<br>۰<br>$\alpha$ | <b>UFCSPA</b><br>Universidade Federal de Oèncias da Saíde<br>de Punto Alegre                                                                                                    | SIAP   Sistema de Imagens<br><b>ÁREA RESTRITA</b><br>Senha<br>Usuário<br>entrar<br>Esqueci minha senha |                                     |
|                                                                                                    | Voltar ao site                                                                                                    |                                                                                                    | C Copyright 2010 - SIAP - Sistema de Imagens Anatomopatológicas                                        |                                     |

**Figura 1. Telas de acesso ao Sistema.**

Na tela de cadastro é possível incluir todas as informações vinculadas ao sistema de imagens, com o objetivo de auxiliar na classificação e organização das mesmas no banco de imagens e busca de imagens no site. A classificação das imagens pode ser por patologia, sistema, topografia, órgão, procedência ou tipo, especialidade e código CID 10 (Classificação Estatística Internacional de Doenças e Problemas Relacionados à Saúde - http://www.datasus.gov.br/cid10/v2008/cid10.htm). O cadastro de informações de material permite gravar as imagens do acervo no banco, bem como suas informações, diagnóstico e caso de estudo. No cadastro de imagens e diagnóstico são vinculados dados cadastrados em informações gerais. A Figura 2 apresenta a tela de cadastro de imagens do sistema.

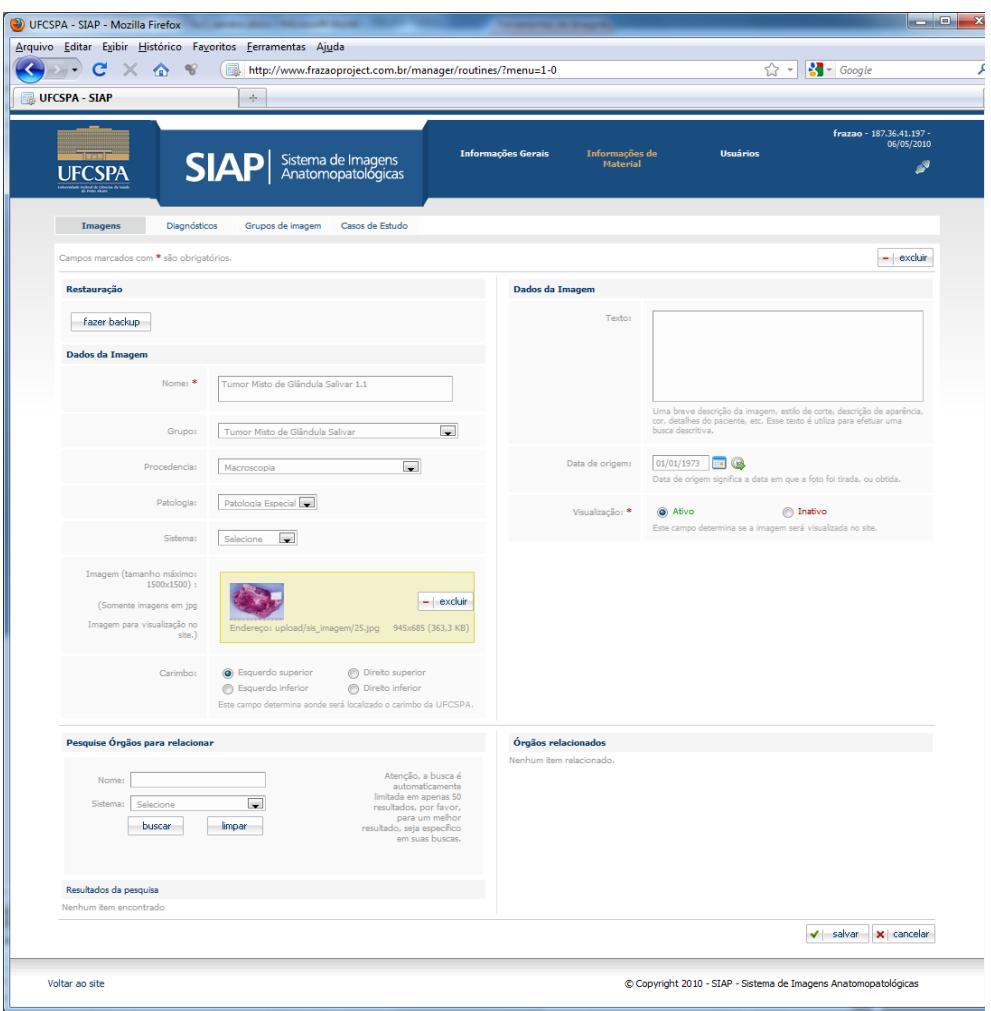

**Figura 2. Tela de Cadastro de Imagens.**

Ao selecionar um diagnóstico, o sistema apresenta seu nome, descrição, órgãos relacionados, bem como imagens relacionadas e caso de estudo. Clicando em uma imagem são apresentadas todas as informações da mesma, como nome, órgão a que esta se refere, patologia, ano de obtenção da imagem, diagnósticos e casos de estudos relacionados. Também é possível visualizar imagens referentes à uma mesma peça em vários ângulos diferentes (Figura 3). A imagem pode ser ampliada, para que detalhes possam ser estudados, além de realizar download da imagem, desde que concorde com os termos de uso apresentados no sistema.

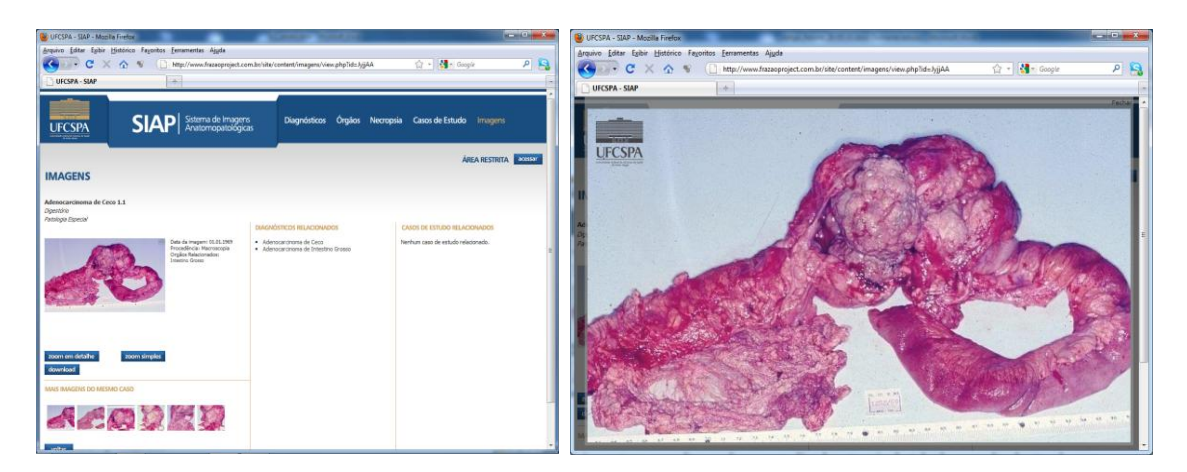

**Figura 3. Tela apresentando a imagem selecionada do diagnóstico.** 

É possível realizar consultas de diversas formas como, por exemplo, por órgãos, macroscopias, etc. (Figura 4), bastando para isso selecionar a forma desejada.

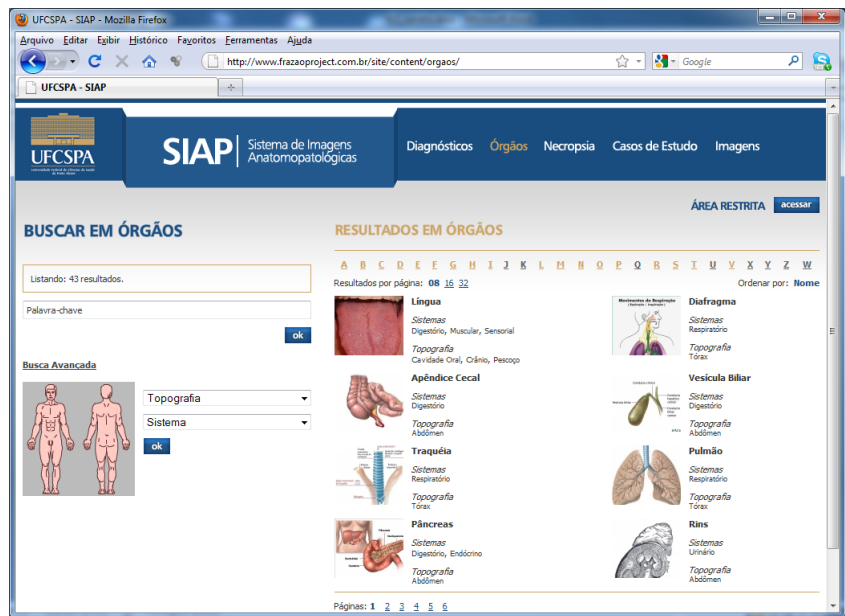

**Figura 4. Tela de consulta por Órgão.** 

### **3.1 Casos de Estudo**

Além das imagens, o acervo da instituição em questão conta com inúmeros documentos contendo a descrição detalhada dos casos clínicos. Uma vez que um caso é cadastrado, este cria um vínculo entre imagens, textos e demais mídias armazenadas (Figura 5).

Os casos clínicos criados refletem situações da rotina médica com a qual os estudantes irão se defrontar diariamente. Através deles, os alunos são instigados a encontrar soluções para um problema específico de um paciente.

Atualmente, a utilização de imagens médicas para a ilustração e complementação dos casos clínicos ainda não é uma realidade, existindo assim, em algumas situações, apenas uma parcialidade da realidade. No entanto, o módulo de *Casos de Estudo*, apresentado na Figura 5, já está em desenvolvimento buscando um elo entre o SIAP e Ambientes Virtuais de Aprendizagem (AVA), como o *Moodle*.

Este módulo visa disponibilizar ferramentas de visão computacional para que professores consigam extrair informações relevantes das imagens e torná-las inteligíveis, além de geração de atividades de interação de outras naturezas como: quebra-cabeças, associações entre figuras e textos, exercícios com textos, sons e imagens, questões de múltipla escolha, etc. possibilitando ao aluno desenvolver o seu aprendizado e construir conhecimento. O conteúdo de todas as atividades pode ser textual e/ou gráfico, com a incorporação de diversos sons, imagens, animações ou vídeos.

O SIAP também possibilitará criar pacotes de atividades, ou seja, diversos OA, que serão executados em uma seqüência determinada pelo professor. Além disso, o módulo é capaz de exportar o conteúdo produzido para o padrão de encapsulamento SCORM (*Sharable Content Object Reference Model*) [Rohde 2004], o que permite a integração dessas atividades em ambientes virtuais de aprendizagem como o *Moodle*.

A opção "Exportar objeto de aprendizagem" do módulo *Casos de Estudo* corresponde à ação de exportar um caso criado anteriormente em formato HTML, SCORM e outros a ser analisados no desenvolvimento da ferramenta.

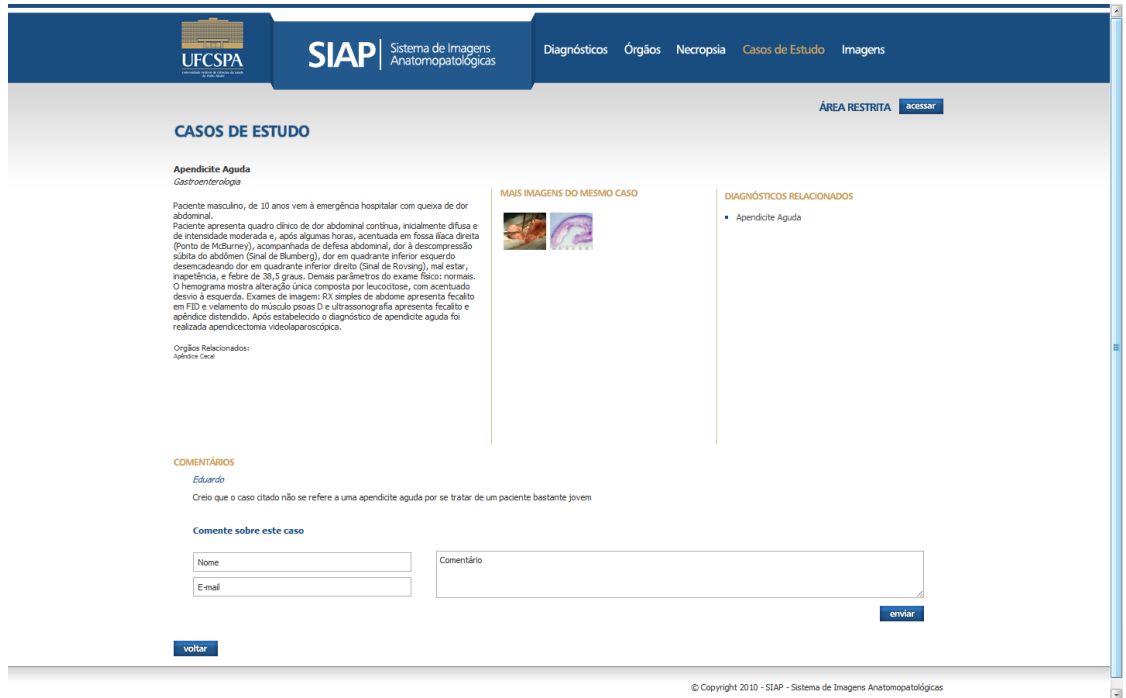

**Figura 5. Tela dos Casos de Estudo**

O protótipo que está sendo desenvolvido contempla algoritmos como ajuste de brilho e contraste, binarização e segmentação de regiões [Gonzalez 2000]. Foi contemplada também a possibilidade do professor criar questionários referentes a cada imagem trabalhada para, assim, estimular e capacitar o aluno no processo de leitura e interpretação das imagens.

Um dos objetivos é fazer com que o aluno interaja com as imagens através de cliques ou outras formas de interação homem-computador. Hoje todas as formas de interação desenvolvidas exigem a interação do aluno com a imagem através do mouse, onde o aluno aponta ou seleciona uma determinada região ou característica. Dependendo das ações do aluno o protótipo toma decisões de qual a melhor forma de apresentar um *feedback* e conduzir os estudos do aluno (Figura 6).

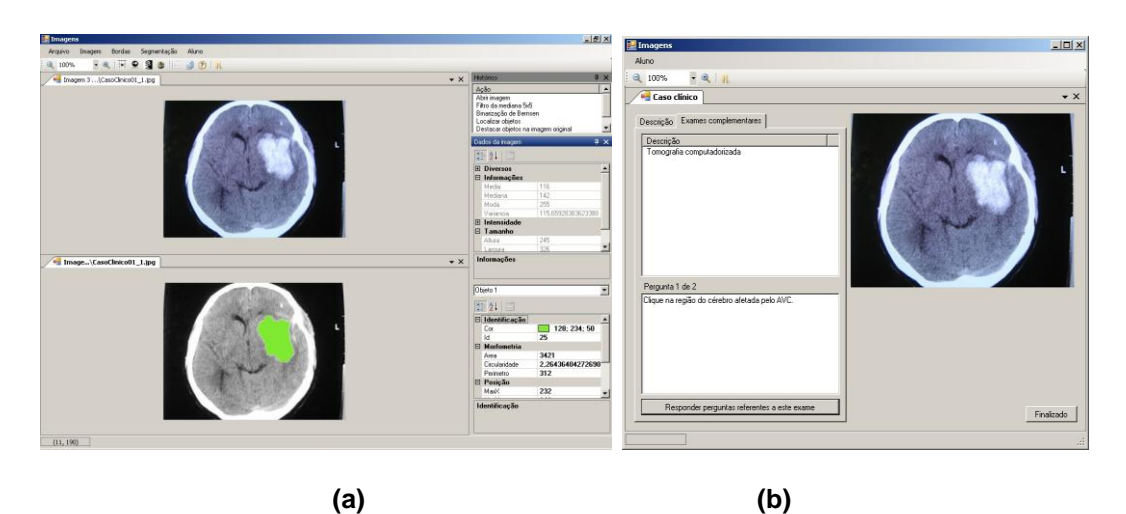

**Figura 6. (a) Tela de acesso do professor e; (b) Tela de acesso do aluno**

## **4. Conclusão**

Este trabalho apresenta o desenvolvimento de um sistema para armazenamento de imagens da área da saúde e um exemplo de uso deste como ferramenta de desenvolvimento de material educacional.

Sabe-se que as imagens são significativas no processo de aprendizagem. O avanço das tecnologias e a evolução dos equipamentos médicos permitem o registro de imagens ricas em detalhes que contribuem para o estudo e análises na área da saúde. Uma universidade com foco na área da saúde gera mensalmente uma quantidade enorme de imagens que não podem ser descartadas, mas aproveitadas ao máximo e disponibilizadas para uso de professores e alunos. A organização e catalogação dessas imagens são de fundamental importância para proporcionar buscas e recuperação, permitindo que professores possam utilizá-las no desenvolvimento de material didático e objetos de aprendizagem.

O módulo de construção de *Casos de Estudo* está em desenvolvimento e permitirá a construção de objetos de aprendizagem que poderão ser exportados em formato SCORM para ser inserido em Ambientes Virtuais de Aprendizagem. Ainda existe um longo percurso a ser percorrido, através de várias melhorias sugeridas pelos professores e alunos da instituição de ensino.

Enfim, o fato de ter um banco de imagens disponível para armazenamento e fácil recuperação de imagens na área médica abre um espaço para inúmeras possibilidades de estudos e preparação de material educacional que pode enriquecer em muito o ensino na área da saúde.

#### **Referências Bibliográficas**

- Carrare, A. P., Moura, L. A., Amaral, L. H., Sigule, D. (2006) "Uma proposta para gerenciamento e preservação de imagens em medicina na EMP/UNIFESP". Disponível em: <http://www.scielo.br/pdf/ci/v35n3/v35n3a19.pdf>. Acesso em out. 2009.
- Gonzalez, R. C., Woods, R. E. (2000) "Processamento de imagens digitais", São Paulo: Blucher, 509p.
- IEEE, Learning Technology Standards Committee (IEEE/LTSC) (2002) "Draft Standard for Learning Technology – Learning Object Metadata – ISO/IEC 11404". Disponível em: <ltsc.ieee.org/wg12/files/LOM\_1484\_12\_1\_v1\_Final\_Draft.pdf>. Acesso em nov. 2009.
- LTSC: Learning Technology Standard Comitee of the Institute of Electrical and Electronics Engineers. Disponível em: <http://ltsc.ieee.org>. Acesso em jan. 2009.
- Muglia, V. F. et al. "Erros comuns de interpretação de ressonância magnética de joelho: como reconhecê-los e evitá-los" (2001) In: Radiol Bras. v. 34, n.3, p. 161-166. Disponível em: <http://www.scielo.br/scielo.php?script=sci\_arttext&pid= S0100- 39842001000300009>. Acesso em mai. 2009.
- Pinto, P. G. H. R. (2000) "Saber ver: Recursos Visuais e Formação Médica", In: PHYSIS: Rev. Saúde Coletiva, Rio de Janeiro, v. 10, n. 1, pp. 39-64.
- Prata, C. L., Nascimento, A. C. A. A. (2007) "Objetos de aprendizagem: uma proposta de recurso pedagógico". Brasília: MEC, SEED, 154p.
- Rohde, G. O. (2004) "Proposta de referências com enfoque pragmático para o desenvolvimento de conteúdo instrucional no padrão SCORM". 93 f. Tese de Mestrado – Curso de Pós-Graduação em Engenharia de Produção, Universidade Federal de Santa Catarina, UFSC, Florianópolis. Disponível em: <sitedec.webensino.com.br/pdf/dissertacao\_scorm.pdf>. Acesso em out. 2009.
- Vicari, R. et al. (2009) "Padrão para Metadados de Objetos de Aprendizagem Multiplataforma". Porto Alegre: UFRGS.
- Wiley, D. (2001) "Connecting learning objects to instructional design theory: a definition, a metaphor, and taxonomy". Disponível em: <www.reusability.org/read/chapters/wiley.doc>. Acesso em ago. 2009.